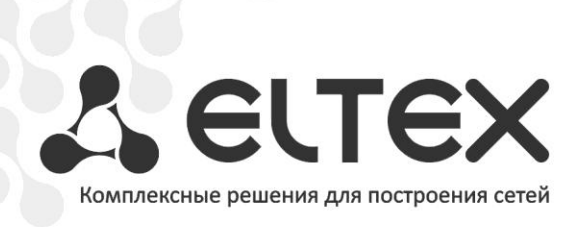

# **TAU-72.IP TAU-36.IP**

**Руководство по настройке для работы с программной АТС Asterisk**

**Терминал абонентский универсальный**

# **ОГЛАВЛЕНИЕ**

<span id="page-1-0"></span>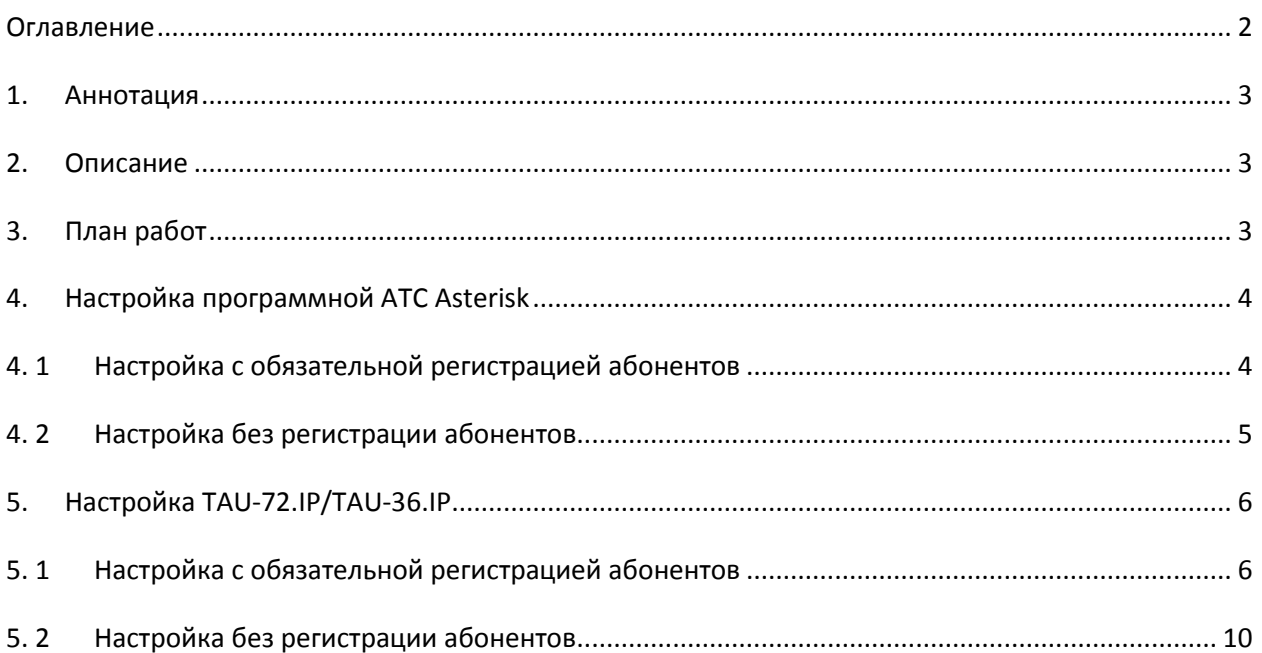

## <span id="page-2-0"></span>1. АННОТАЦИЯ

В настоящем руководстве приведена методика по конфигурированию оборудования TAU-72.IP/TAU-36.IP и программной ATC Asterisk для совместной работы. Рассмотрен вариант настройки для случая с обязательной регистрацией абонентов на программной АТС и без регистрации с использованием статического IP-адреса на шлюзе.

# <span id="page-2-1"></span>2. ОПИСАНИЕ

TAU-36.IP/TAU-72.IP - это абонентский шлюз IP-телефонии с интегрированным Ethernet коммутатором 2-го уровня, использующий для подключения к IP-сети оператора медный и оптический интерфейсы Gigabit Ethernet. Устройство преобразует аналоговые речевые сигналы в цифровые пакеты данных для передачи по IP-сетям. Предназначен для организации IP-телефонии в жилых домах и офисных помещениях.

Применение терминала на этапе перехода от сетей TDM к сетям NGN сохранит имеющуюся инфраструктуру сети и обеспечит выход аналоговых абонентов в IP-сети.

# <span id="page-2-2"></span>3. ПЛАН РАБОТ

- Настройка программной ATC Asterisk;
- Настройка TAU-36.IP/TAU-72.IP.

# <span id="page-3-0"></span>4. НАСТРОЙКА ПРОГРАММНОЙ ATC ASTERISK

# <span id="page-3-1"></span>4. 1 НАСТРОЙКА С ОБЯЗАТЕЛЬНОЙ РЕГИСТРАЦИЕЙ АБОНЕНТОВ

Для того чтобы абоненты TAU-72.IP/TAU-36.IP могли зарегистрироваться на Asterisk, необходимо создать учетные записи для каждого абонента в файле конфигурации ATC. Большинство параметров, которые указываются в учётных записях, будут одинаковы для всех записей. В файле /etc/asterisk/sip.conf следует добавить шаблон, параметры которого будут общими для созданных учетных записей:

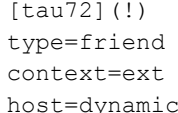

где:

tau72 - имя шаблона:

type - тип учетной записи (рекомендуемое значение friend);

context - задается имя контекста, используемого для плана нумерации;

host - IP адрес шлюза (если адрес шлюза динамический, то задается значение dynamic).

Далее необходимо добавить учетные записи для каждого абонента:

```
[70001] (tau72)
secret=kj43wkfl
[70002] (tau72)
secret=3kfi20ak
```
где:

70001, 70002 - имя учетной записи, также является номером и логином абонента;

tau72 - имя шаблона, параметры которого будут использоваться для данной учетной записи:

secret – пароль для аутентификации абонента (задается, если требуется аутентификация абонентов).

нумерации Настройка Производится файле конфигурации Asterisk плана  $\overline{B}$ /etc/asterisk/extensions.conf. Если в программной АТС уже используется ранее созданный план нумерации (контекст), то можно применить его для маршрутизации исходящих вызовов от абонентов ТАU-72.IP/TAU-36.IP. Для этого в параметре **context** учетных записей абонентов необходимо указать соответствующее имя контекста.

Если для TAU-72.IP/TAU-36.IP будет использоваться отдельный план нумерации, то необходимо добавить контекст, настроенный для абонентов, и указать в нем расширения для маршрутизации вызовов:

 $[ext]$  $exten$  =>  $7xxxx, 1, Dial(SIP/\${EXTEM})$  где:

ext - имя контекста, указанное в параметре context учетных записей абонентов TAU-72; exten - расширение для маршрутизации вызовов.

Запись в расширении для маршрутизации вызовов означает, что для входящих вызовов от учётных записей с данным контекстом разрешена маршрутизация на номера с маской 7xxxx.

Чтобы совершать исходящие вызовы с TAU-72.IP/TAU-36.IP на другие номера (в том числе и в другие контексты), в плане нумерации (контексте) должны присутствовать соответствующие правила маршрутизации вызовов на данные учётные записи.

#### Пример контекста:

```
[ext]
exten => _7xxxx, 1, Dial(SIP/${EXTEN})
exten => \frac{1}{2}8xxxxxxx, 1, Dial(SIP/${EXTEN}@external)
exten =>
           1xxx, 1, Dial(SIP/\${EXTEN:1})
```
В данном контексте исходящие вызовы на номера с маской 7хххх будут направлены на абонентов TAU-72.IP/TAU-36.IP с именами учетных записей 7хххх, вызовы на номера с маской **8XXXXXXX** будут направлены на учётную запись external. вызовы на номера с маской 1xxx будут маршрутизироваться на учетные записи, имена которых совпадают с номером xxx («:1» удаляет первую цифру из набранного номера).

### <span id="page-4-0"></span>4.2 НАСТРОЙКА БЕЗ РЕГИСТРАЦИИ АБОНЕНТОВ

Если IP-адрес TAU-72.IP/TAU-36.IP задан статически, то не обязательно выполнять регистрацию абонентов на Asterisk. Все входящие вызовы для абонентов шлюза будут направляться на указанный в учетной записи IP-адрес, а для аутентификации абонентов при исходящих вызовах можно использовать один и тот же логин/пароль. В этом случае в файле /etc/asterisk/sip.conf для всех абонентов можно создать одну общую учетную запись:

```
[acc_tau72]
type=friend
context=ext
host=192.168.18.46
secret=df3qh2ab
```
где:

acc\_tau72 - имя учетной записи (так же будет являться логином для аутентификации); type - тип учетной записи (рекомендуемое значение friend);

context - задается имя контекста, используемого для плана нумерации;  $host - IP$  адрес шлюза;

secret - пароль для аутентификации абонентов.

Настройка плана нумерации аналогична случаю с регистрацией абонентов шлюза. Отличие состоит в том, что в расширении для маршрутизации вызовов на абонентов TAU-72 необходимо указать имя учетной записи, на которую будут перенаправляться вызовы:

[ext] exten => 7xxxx, 1, Dial (SIP/\${EXTEN}@acc tau72)

В этом случае запись в расширении для маршрутизации вызовов означает, что для входящих вызовов от учётных записей с данным контекстом, разрешена маршрутизация на номера с маской 7xxxx и эти вызовы будут маршрутизироваться на учетную запись acc\_tau72.

# <span id="page-5-1"></span><span id="page-5-0"></span>5. НАСТРОЙКА TAU-72.IP/TAU-36.IP

#### $5.1$ НАСТРОЙКА С ОБЯЗАТЕЛЬНОЙ РЕГИСТРАЦИЕЙ АБОНЕНТОВ

Для работы с Asterisk необходимо настроить один из SIP профилей шлюза. Для этого перейдите в меню PBX/SIP-H323 Profiles. Выберите профиль, который в дальнейшем будет использоваться на абонентских портах, подключаемых к Asterisk (по умолчанию на всех абонентских портах задан SIP профиль 1).

В меню PBX/SIP-H323 Profiles/Profile N/SIP Custom выполните следующие настройки:

- В пункте Proxy mode необходимо указать parking или homing.
- В оба поля **Proxy / Registrar / Use registration 1** введите IP адрес хоста, на котором установлен Asterisk. Если на Asterisk для SIP сигнализации используется порт, отличный от 5060, укажите его значение через двоеточие после IP адреса. Установите галочку напротив полей для того, чтобы TAU-72 выполнял регистрацию абонентов.
- Чтобы все исходящие вызовы маршрутизировались через Asterisk в поле Outbound необходимо выбрать значение оп.
- В пункте Authentication необходимо выбрать значение user defined для использования индивидуальных параметров регистрации (логин/пароль) абонентов.

# \_\_\_\_\_\_\_\_\_\_\_\_\_\_\_\_\_\_\_\_\_\_\_\_\_\_\_\_\_\_\_\_\_\_\_\_\_\_\_\_\_\_\_\_\_\_\_\_\_\_\_\_\_\_\_\_\_\_\_\_\_\_\_\_\_\_\_\_\_\_\_\_\_\_\_\_\_\_\_\_\_\_\_\_

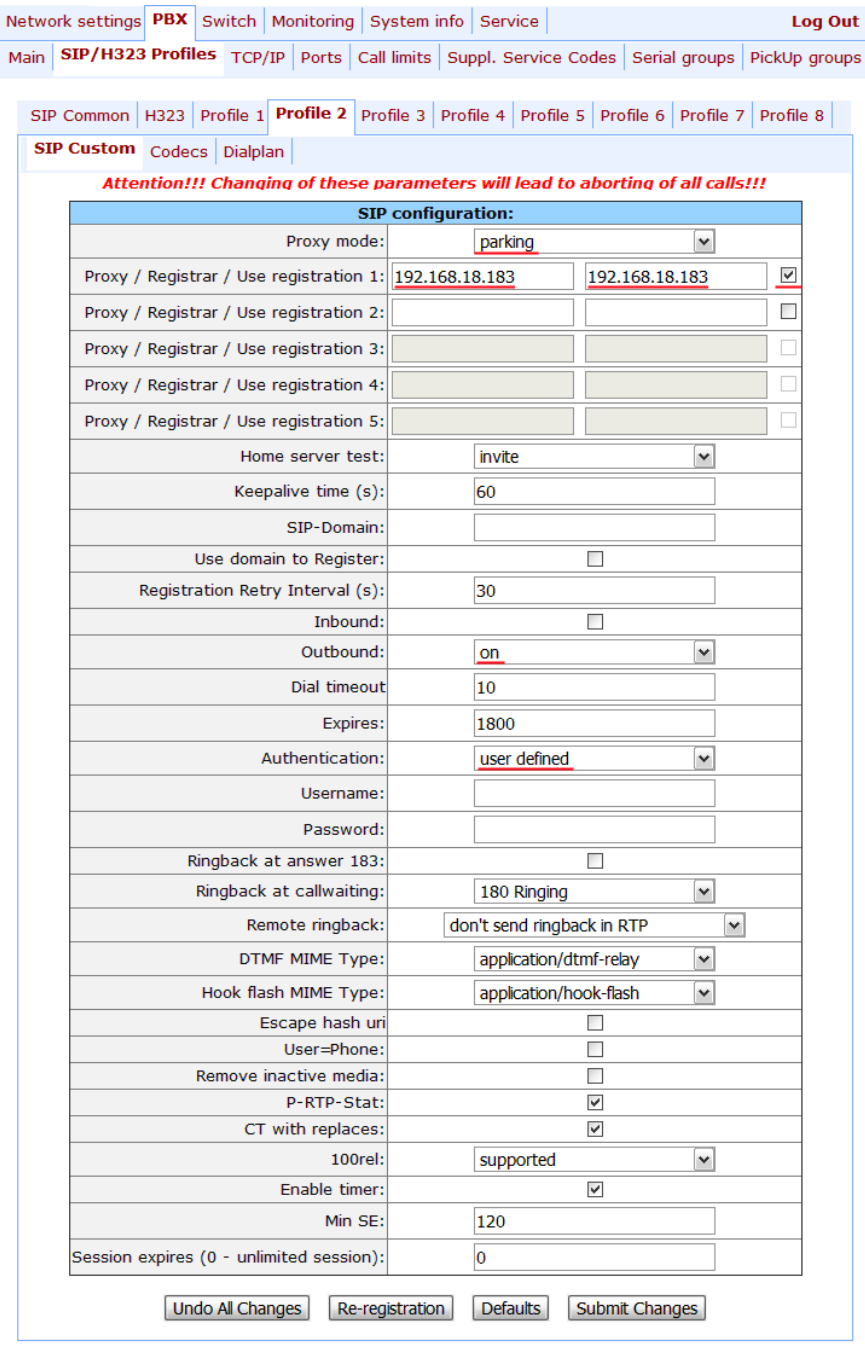

Далее необходимо настроить план нумерации. В меню «PBX/SIP-H323 Profiles/Profile N/Dialplan» необходимо выполнить следующее:

- в ниспадающем списке выбрать значение Regular Expression Dialplan;
- в пункте Protocol выбрать значение SIP;
- в окне Expression произвести настройку плана нумерации при помощи регулярных выражений. Здесь можно указать разрешенные номера для исходящих вызовов.

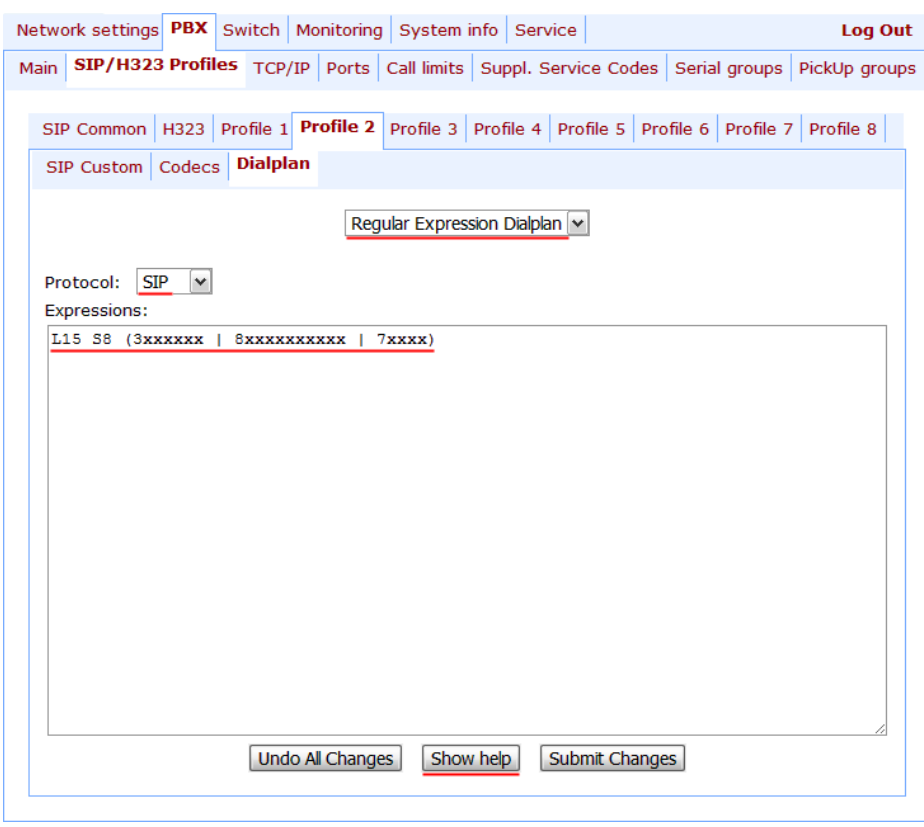

В данном примере запись в окне Expression означает, что исходящие вызовы разрешены только на номера с масками Зхххххх, 8хххххххххх и 7хххх. Для получения более подробной информации о синтаксисе регулярных выражений необходимо воспользоваться кнопкой Show help.

Для настройки абонентских портов необходимо перейти в меню PBX/Ports. Выполните следующие настройки:

- в столбце Phone ввести номера телефонов для используемых портов или задать номера  $\bullet$ автоматически с помощью кнопки Auto numeration;
- в столбце SIP/H323 profile выбрать созданный профиль, настроенный для работы с Asterisk;
- в столбце Disabled снять флаги напротив используемых портов;

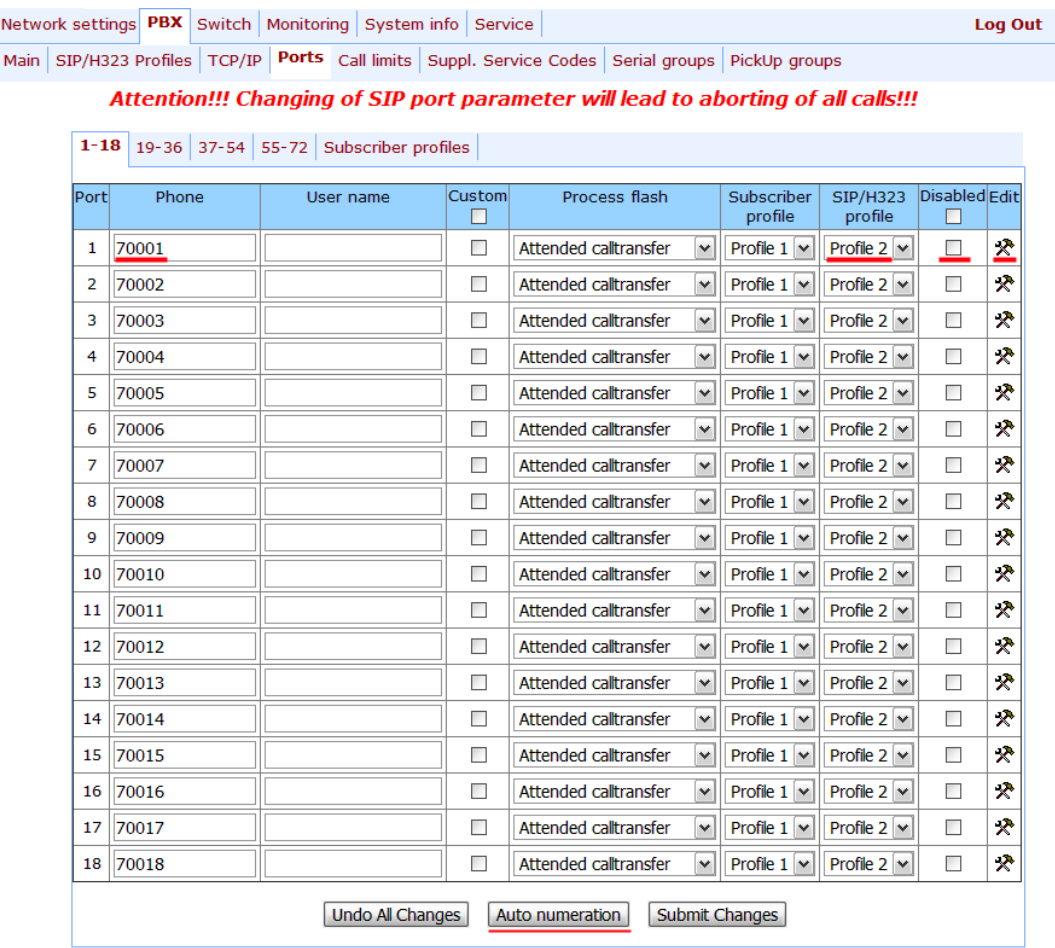

ввести логин/пароль в настройках каждого порта, для этого нажать на кнопку Edit  $\mathbb{R}^n$ , выбрать вкладку Custom и заполнить соответствующие поля: Authentication name и Authentication password. Логин абонента в поле Authentication name должен совпадать с номером телефона.

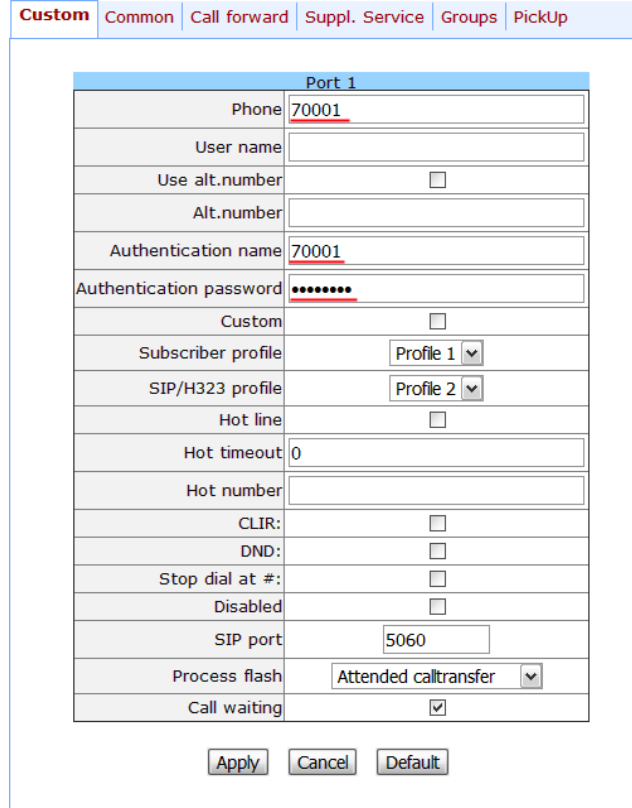

#### $5.2$ НАСТРОЙКА БЕЗ РЕГИСТРАЦИИ АБОНЕНТОВ

<span id="page-9-0"></span>Если регистрация на АТС не применяется и используется общая учетная запись для всех абонентов шлюза, настройки профиля в меню «PBX/SIP-H323 Profiles/Profile N/SIP Custom» необходимо произвести следующим образом:

- в пункте Proxy mode указать значение parking или homing;
- в оба поля **Proxy/Registrar/Use registration 1** ввести IP-адрес хоста, на котором установлен Asterisk. Если на Asterisk для SIP сигнализации используется порт, отличный от 5060, необходимо указать его значение через двоеточие после IP-адреса. Флаг напротив обоих указанных полей должен быть снят;
- чтобы все исходящие вызовы маршрутизировались через Asterisk, в поле Outbound необходимо выбрать значение оп;
- в пункте Authentication необходимо выбрать значение global, чтобы задать параметры аутентификации (логин/пароль) одинаковые для всех абонентов;
- в поле Username указать логин для аутентификации абонентов;
- в поле Password указать пароль для аутентификации абонентов.

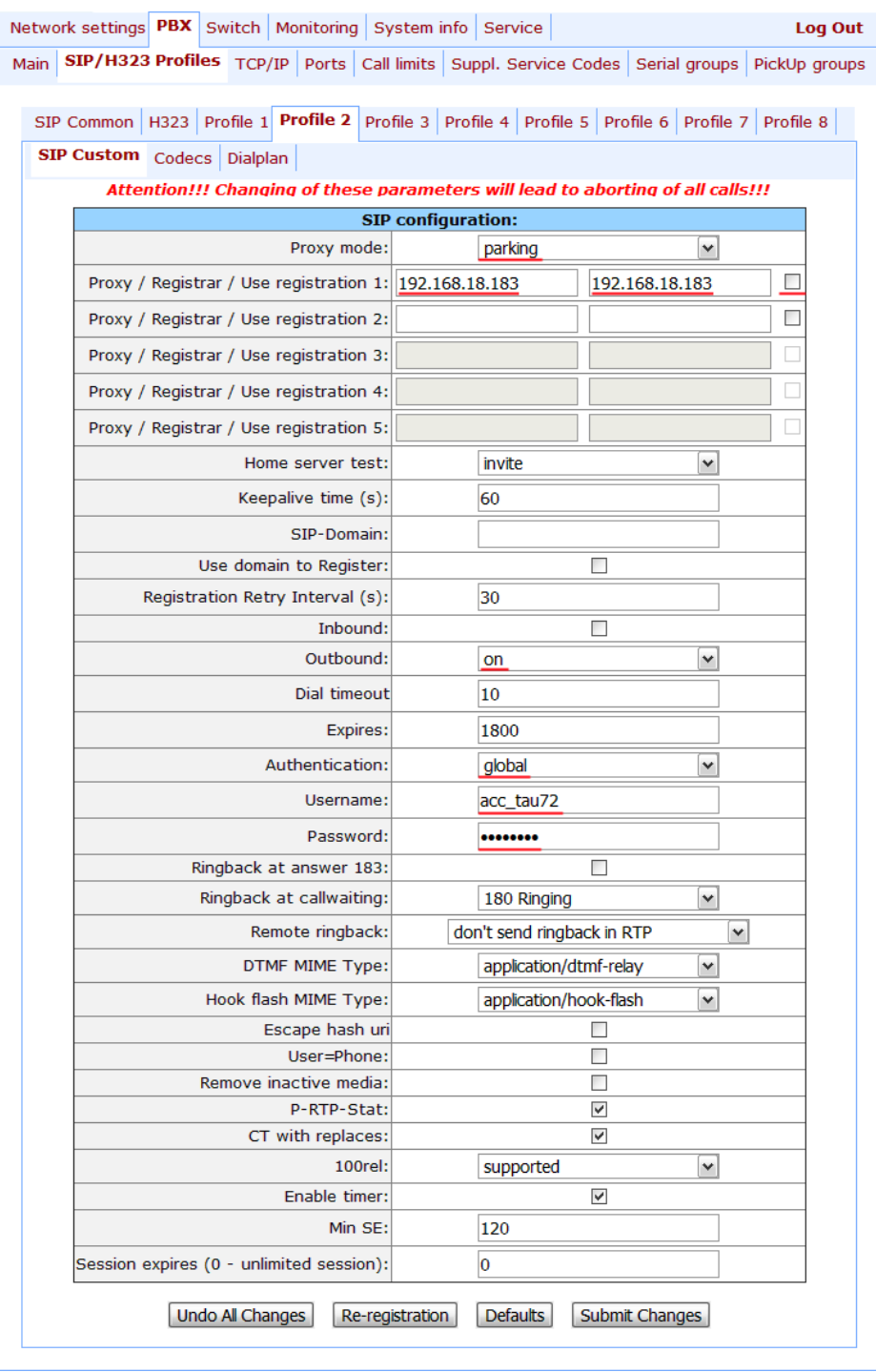

План нумерации в меню «PBX/SIP-H323 Profiles/Profile N/Dialplan» настраивается так же, как и в случае с регистрацией абонентов.

Для настройки абонентских портов необходимо перейти в меню «PBX/Ports». Выполните следующие настройки:

- в столбце Phone ввести номера телефонов для используемых портов или задать номера  $\bullet$ автоматически с помощью кнопки Auto numeration;
- в столбце SIP/H323 profile должен быть выбран профиль, который ранее был настроен для работы с Asterisk;

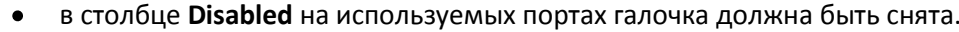

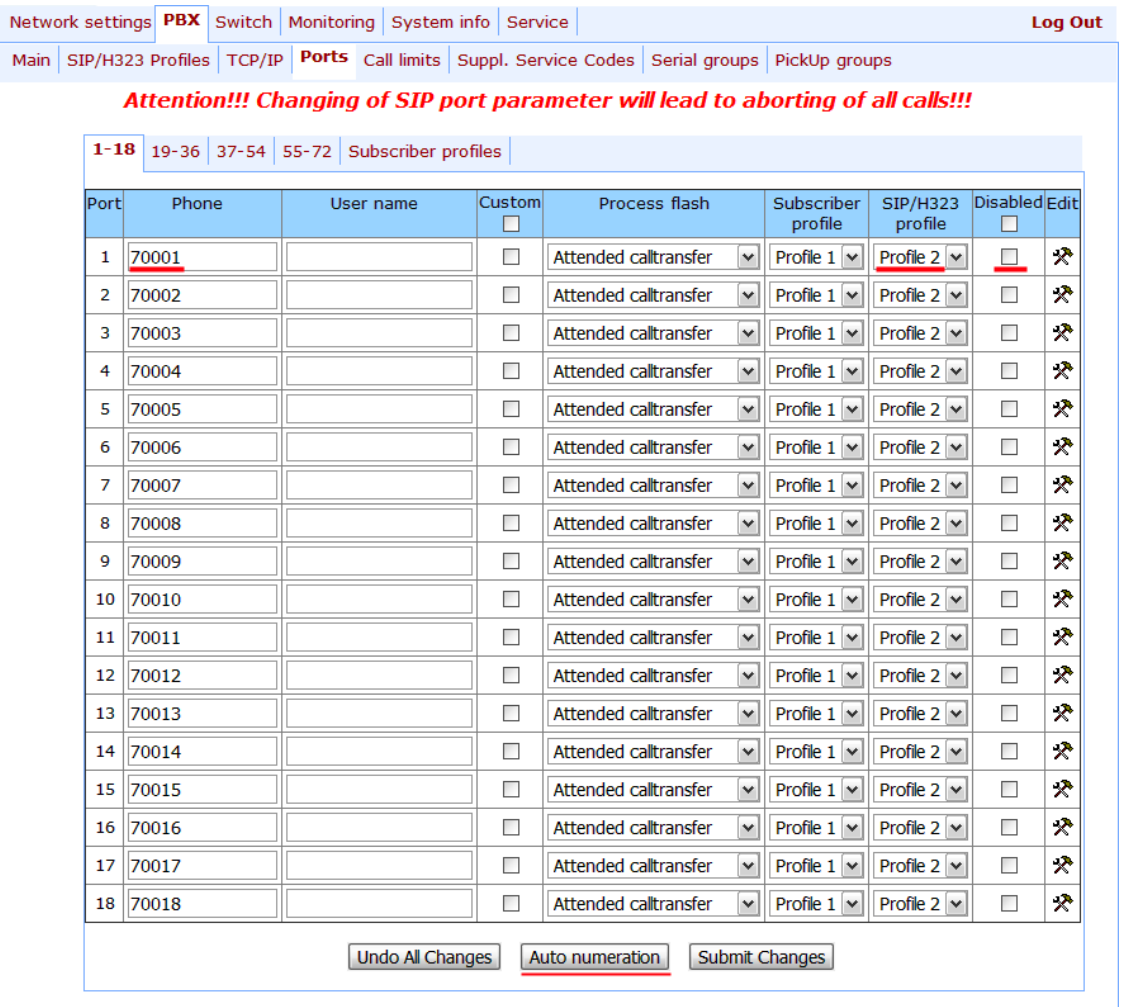

Нет необходимости указывать индивидуальные значения логин/пароль для каждого порта, для аутентификации будут использоваться данные, указанные в полях Username и Password меню конфигурации SIP профиля.